# 解决方案实践

# 域名转入华为云解析

文档版本 1.0 发布日期 2022-06-30

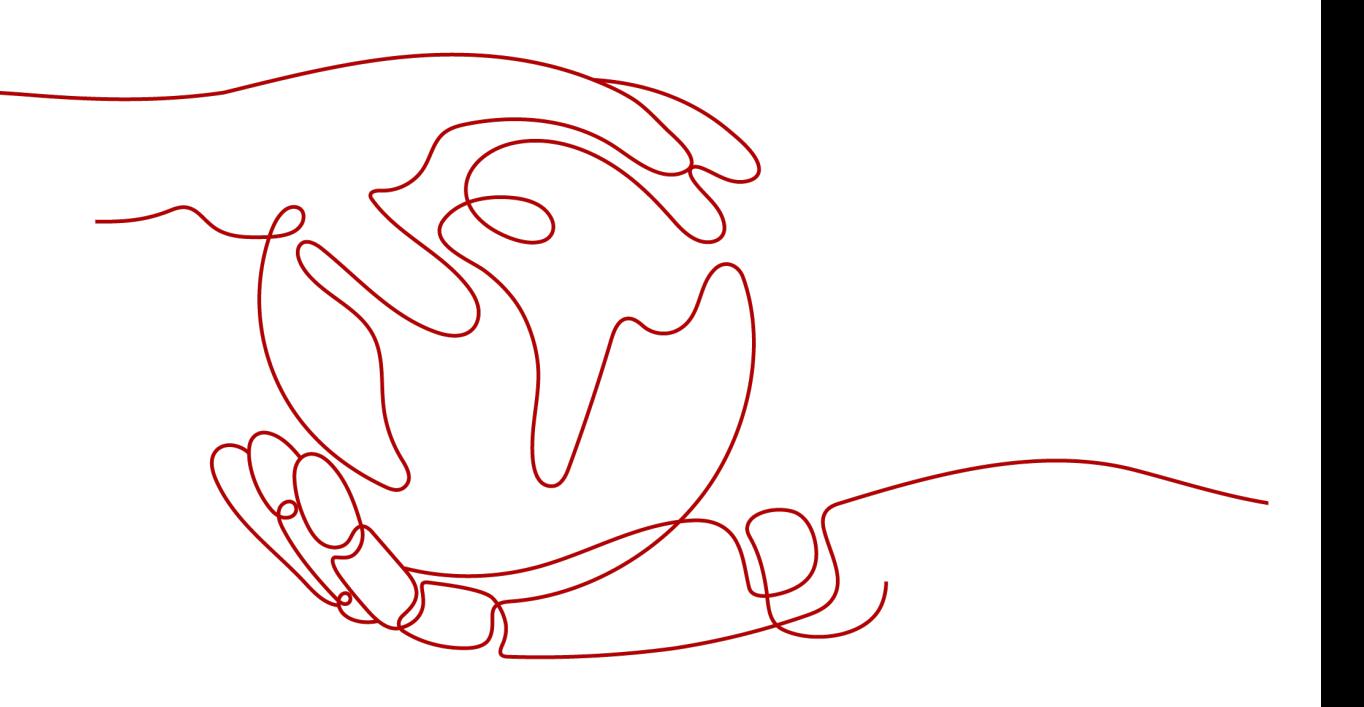

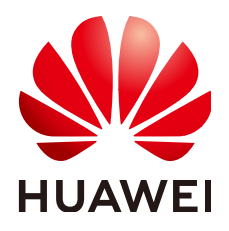

#### 版权所有 **©** 华为技术有限公司 **2022**。 保留一切权利。

非经本公司书面许可,任何单位和个人不得擅自摘抄、复制本文档内容的部分或全部,并不得以任何形式传 播。

#### 商标声明

**、<br>HUAWE和其他华为商标均为华为技术有限公司的商标。** 本文档提及的其他所有商标或注册商标,由各自的所有人拥有。

#### 注意

您购买的产品、服务或特性等应受华为公司商业合同和条款的约束,本文档中描述的全部或部分产品、服务或 特性可能不在您的购买或使用范围之内。除非合同另有约定,华为公司对本文档内容不做任何明示或暗示的声 明或保证。

由于产品版本升级或其他原因,本文档内容会不定期进行更新。除非另有约定,本文档仅作为使用指导,本文 档中的所有陈述、信息和建议不构成任何明示或暗示的担保。

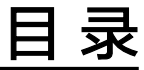

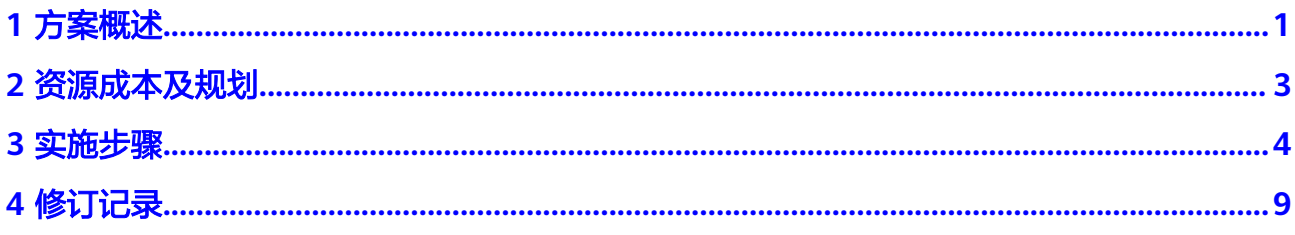

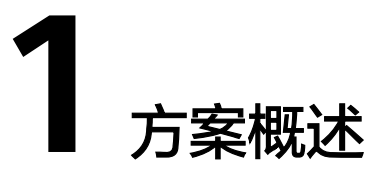

# <span id="page-3-0"></span>方案概述

域名转入根据实际业务分为三种具体的场景,如表**1-1**所示。本节内容介绍域名转入华 为云解析的操作步骤。

#### 表 **1-1** 业务诉求与解决方案

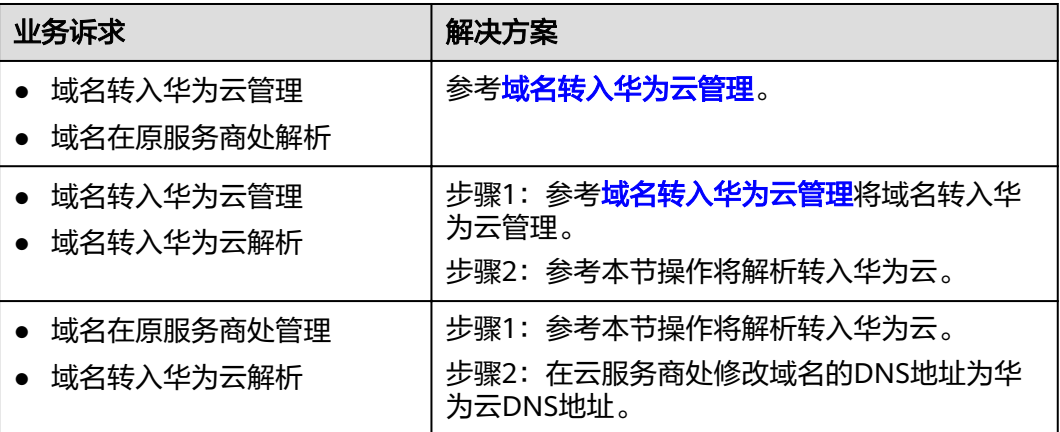

# 方案架构

域名转入华为云分为"域名转入华为云管理"和"域名转入华为云解析"。

- 域名转入华为云管理:将域名的管理权转入华为云,该操作是针对域名的管理 权,不改变域名的"DNS服务器"设置以及域名的解析记录,因此,不影响域名 的正常解析。具体操作请参考**域名转入华为云管理**。
- 域名转入华为云解析:将域名的解析记录集转移至华为云云解析服务。 本节内容介绍将域名的解析转入华为云DNS解析的操作步骤。

#### 图 **1-1** 域名转入华为云

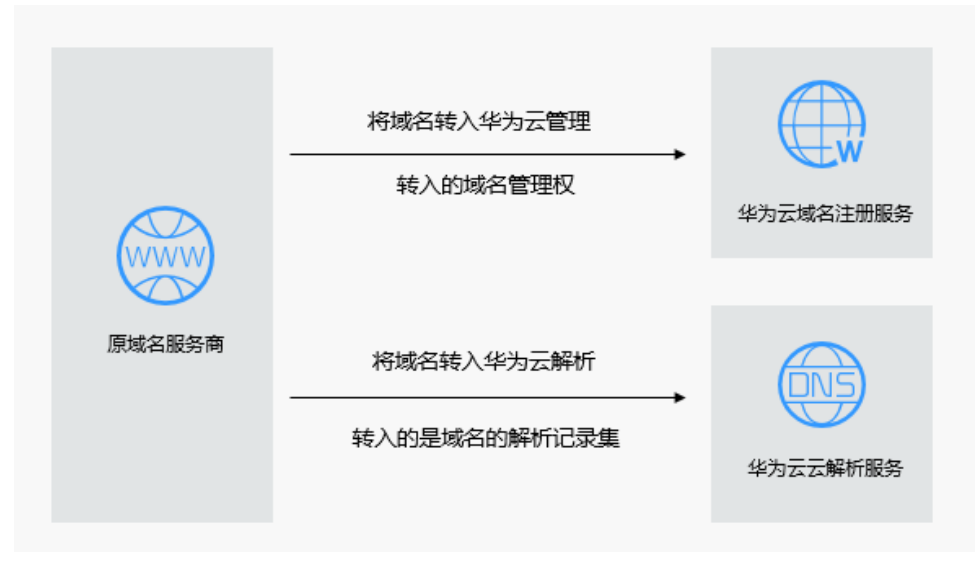

#### 说明

- 某些域名服务商不提供单独的DNS服务,例如GoDaddy,在域名转出后会删除原有的域名解 析数据。因此,从GoDaddy转入华为云的域名,其解析会失效。
- 在域名转移期间,不支持修改域名的"DNS服务器"设置,即不支持进行解析的迁移。
- 为了保证在域名转入时,域名的解析不受影响,建议您在域名转入操作前先将域名的解析迁 移至华为云,待解析迁移完成后再进行域名转入操作。解析迁移的详细指导,请参考本节操 作步骤。

# 方案优势

- 华为云云解析服务提供多种解析类型,解析安全可靠,依托覆盖国内主流运营商 以及海外六大洲线路的云解析服务,支持免费使用500个解析记录,为您的站点提 供稳定、安全、快速的解析体验。
- 华为云基于域名注册、建站、云解析、备案、SSL证书等华为云基础服务,为您提 供适用于各行各业的产品与能力组合。

# **2** 资源成本及规划

# <span id="page-5-0"></span>资源和成本规划

该解决方案部署完成后不产生费用,**表2-1**为该解决方案预估的费用,仅供参考,实际 收费请参考云服务的计费详情。

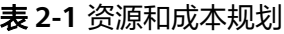

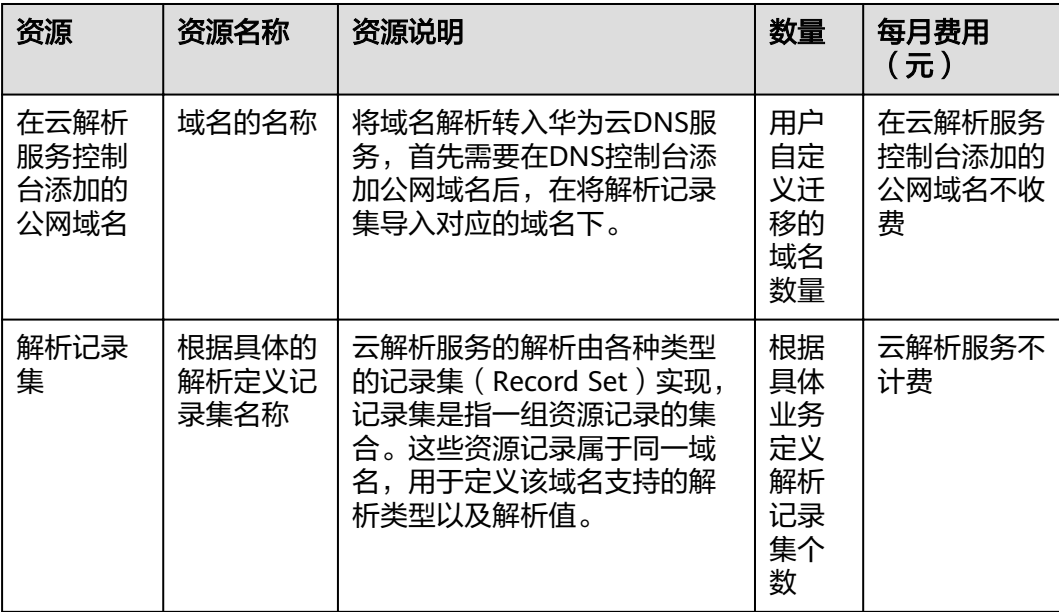

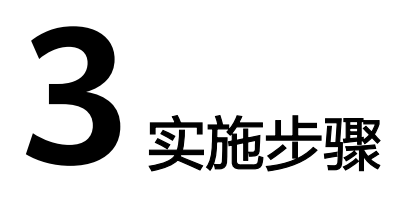

# <span id="page-6-0"></span>操作流程

域名转入华为云解析的流程如下:

- 1. 在域名解析所在的原DNS服务商处导出解析记录。
- 2. 在华为云DNS控制台添加公网域名。
- 3. 在华为云DNS控制台导入解析记录到已添加的域名。
- 4. 在原域名服务商处修改域名的DNS地址为华为云的DNS地址。 请注意此步操作是在域名注册处修改域名的DNS服务器地址,并非修改域名解析 处的NS解析记录集。
- 5. 验证解析是否生效。

图 **3-1** 域名转入华为云解析流程图

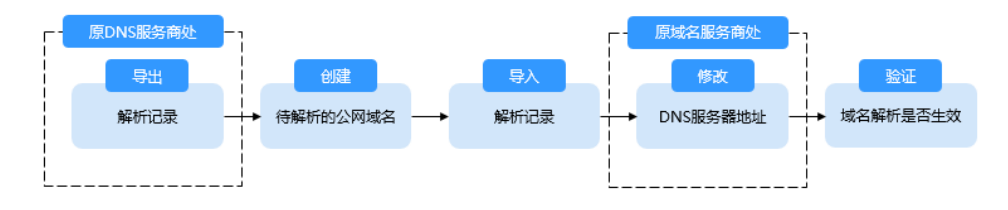

# 步骤 **1**:在原 **DNS** 服务商处导出解析记录

在域名原DNS服务商将解析记录导出,建议您导出xlsx的文件格式。

由于在在华为云导入解析记录时,控制台会按照预定模板扫描您的文件,原服务商处 导出的解析记录请按照华为云的模板重新填写。

请在DNS控制台下载华为云的记录集模板。

## 步骤 **2**:在华为云 **DNS** 控制台添加域名

- 1. 登录DNS管理控制台。
- 2. 在页面右上角,单击"创建公网域名"。
- 3. 在"创建公网域名"页面中,输入注册的域名"example.com",将域名添加至 云解析服务。

 $\times$ 

#### 图 **3-2** 创建公网域名

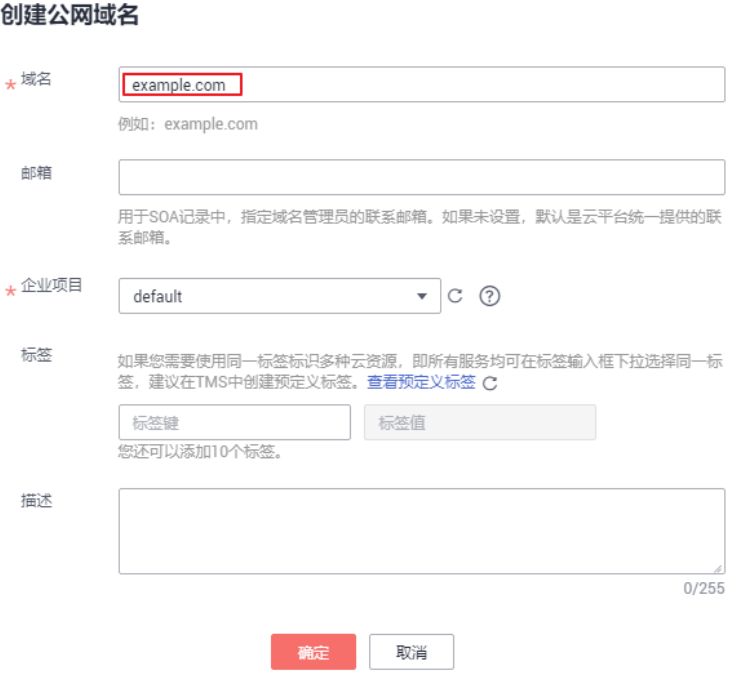

4. 单击"确定",完成公网域名"example.com"的创建。 创建完成后,您可以在"公网域名"页面查看新创建的域名信息。

#### 说明

单击"名称"列的域名名称,可以看到系统已经为您创建了SOA类型和NS类型的记录集。 其中,

- SOA类型的记录集标识了对此域名具有最终解释权的主权威服务器。
- NS类型的记录集标识了此域名的权威服务器。 您可以根据域名所在区域修改NS记录集的值,详细内容请参考华为云**DNS**[对用户提供](https://support.huaweicloud.com/dns_faq/dns_faq_012.html) [域名服务的](https://support.huaweicloud.com/dns_faq/dns_faq_012.html)**DNS**是什么?。

## 步骤 **3**:导入加解析记录至华为云 **DNS** 控制台

- 1. 在域名列表中,单击创建的域名"example.com",进入域名详情页面。
- 2. 在左侧导航栏,单击"批量导入/导出",进入批量导入/导出详情页面。 在进行批量导入前,需要首先完成导入模板的填写。
	- a. 在批量导入/导出详情页面,单击"下载模板",获取导入模板。
	- b. 按模板要求完成解析记录的填写。

#### 说明

若您已经在域名的转出方导出了域名解析记录,需要将导出的内容填写到模板中,否 则将无法导入成功。

3. 单击页面右上角的"批量导入",选择填写完成的导入模板,开始执行批量导 入。

导入完成后,可以通过查看"导入成功记录"和"导入失败记录"检查解析记录 导入是否成功。

- 导入成功记录: 显示导入成功的记录数。
- 导入失败记录:逐条显示导入失败的记录,您可以根据"失败原因"对导入 失败的记录进行处理。

# 步骤 **4**:在域名服务商处修改 **DNS** 服务器地址

请注意此步操作是在域名注册处修改域名的DNS服务器地址,并非修改域名解析处的 NS解析记录集。

在域名服务商处修改域名解析服务器地址,我们提供了华为云的修改DNS的操作指 导,请参[考怎样修改域名的](https://support.huaweicloud.com/usermanual-domain/domain_ug_330005.html)**DNS**服务器地址?

其他域名服务商处修改DNS服务器的操作步骤以对应服务商的官网操作指导为准。

- 1. 在域名的原服务商处,查看域名详情。
- 2. 找到域名的修改DNS服务器的页面。
- 3. 将DNS设置为华为云的DNS服务器地址,完成DNS服务器的修改。
	- ns1.huaweicloud-dns.com:中国大陆各区域DNS地址
	- ns1.huaweicloud-dns.cn:中国大陆各区域DNS地址
	- ns1.huaweicloud-dns.net:除中国大陆之外国家或地区DNS地址
	- ns1.huaweicloud-dns.org:除中国大陆之外国家或地区DNS地址,

#### 说明

通常,修改的DNS地址可以很快同步到顶级域服务器在互联网中生效。但是,DNS服务商的NS 记录的TTL值通常设置为48小时,这样假如某些地区Local DNS缓存了域名的NS记录,则最长需 要48小时才能刷新成新的NS记录。

具体域名的DNS生效时间请以DNS服务商处的说明为准。在等待修改生效的期间内,请勿删除 域名在原DNS服务商处的解析记录。这样在修改还未生效的地区由于已经缓存了域名以前的NS 记录,仍然可以访问原DNS进行解析。

#### 步骤 5: 验证域名解析是否生效

#### ● 使用**ping**验证解析

- a. 在本地主机单击"搜索",输入**cmd**,打开命令窗口。
- b. 然后输入以下命令检查解析是否生效。

#### **ping** 域名

示例:检查域名**example.com**的解析是否生效,执行命令**ping example.com**

回显信息如图**[3-3](#page-9-0)**所示,显示的IP地址与设置域名解析的IP地址保持一致,则 说明解析已经生效。

#### <span id="page-9-0"></span>图 **3-3** 使用 ping 检查解析是否生效

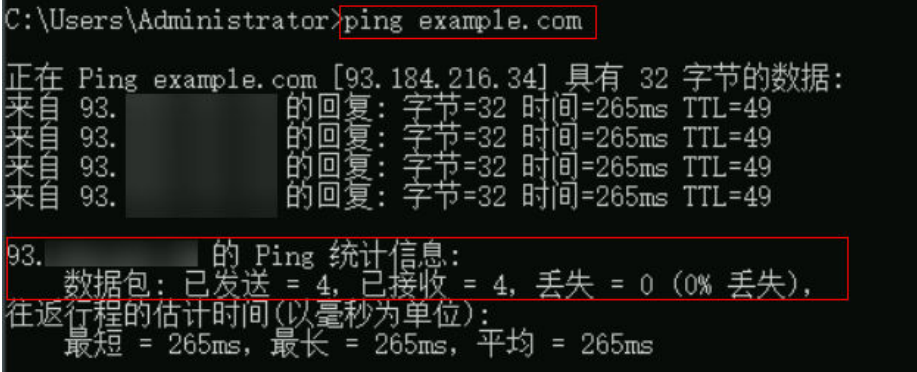

#### ● 使用**nslookup**验证解析

- a. 在本地主机单击"搜索",输入**cmd**,打开命令窗口。
- b. 然后输入以下命令检查解析是否生效。

**nslookup -qt=a** 域名

或

**nslookup** 域名

示例:**nslookup example.com**

回显信息如图**3-4**所示,显示的IP地址与设置域名解析的IP地址保持一致,则 说明解析已经生效。

#### 图 **3-4** 使用 **nslookup** 检查 A 类型解析是否生效

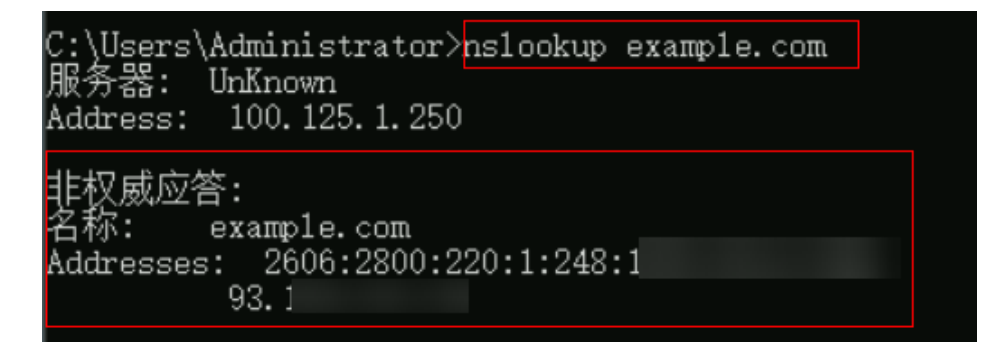

# 相关问题

#### 添加解析记录后多久生效?

- 通常新添加的解析,添加成功后解析记录立即生效。
- 如果是修改已经添加的解析记录,解析生效时间不会迟于修改前的解析记录 的TTL值。例如修改前TTL值为300s,则在300s内新的解析就会生效。如果本 地DNS不存在缓存延时,则修改立即生效。

如果存在运营商强制延长域名记录缓存时间,则生效时间会略微延迟。

#### ● 修改**DNS**服务器后多久生效?

修改DNS服务器可以很快同步到顶级域服务器并在网络中生效。但是,域名服务 商处NS记录的TTL值通常设置为48小时,这样假如某些地区Local DNS缓存了域名 的NS记录,则最长需要48小时才能刷新成新的NS记录,变更为修改后的DNS服务 器。

因此,修改域名DNS服务器的生效时间请以域名服务商处的说明为准。在等待修 改生效期间,请勿删除域名在原域名服务商处的解析记录,这样即使域名的新 DNS没有生效,仍然可以通过访问原DNS进行解析,使域名的解析不中断。

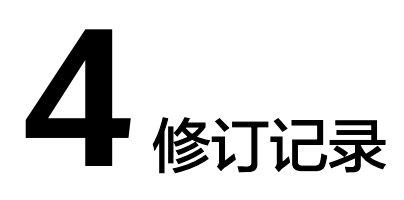

#### <span id="page-11-0"></span>表 **4-1** 修订记录

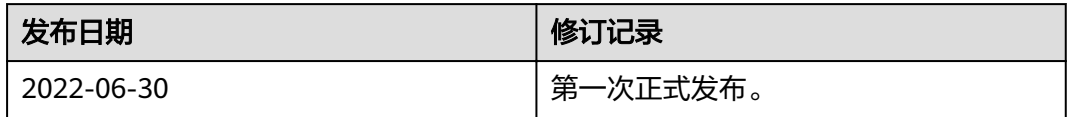